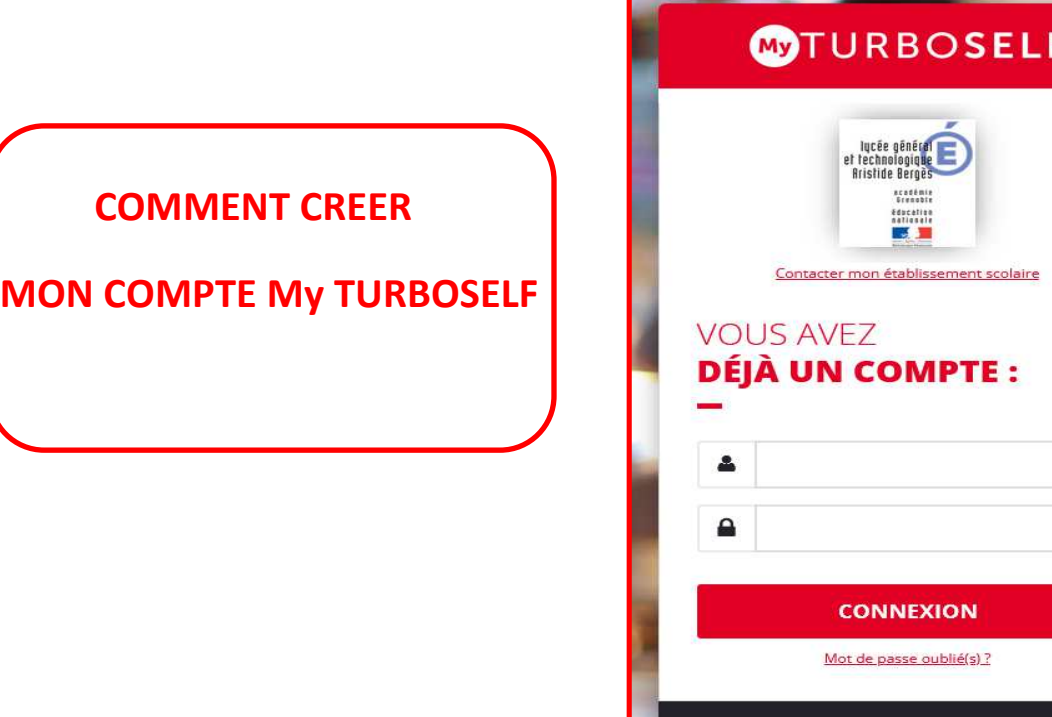

## **Comment créer mon compte Turboself ?**

En téléchargeant l'application sur mon smartphone « MY TURBOSELF »

Ou en me rendant sur le site : https://espacenumerique.turbo-self.com/Connexion.aspx

 $\Rightarrow$  Je clique sur « Demande de création de compte »

 $\Rightarrow$  Je ne renseigne pas le numéro de ma carte mais uniquement mon nom et prénom.

 $\Rightarrow$  Je saisis une adresse mail valide.

 *Sur cette adresse mail me sera envoyée mon identifiant et mot de passe sous 48 heures.* 

## **A la 1ère connexion**

 $\Rightarrow$  Je saisis mon identifiant *Mon identifiant correspond à mon adresse mail saisie lors de la création de mon compte.* 

 $\Rightarrow$  Je tape mon mot de passe *Mon mot de passe m'a été envoyé par mail, mais je peux le modifier.* 

#### **Comment payer en ligne ?**

- $\Rightarrow$  Je clique à gauche sur « MES COMPTES »
- $\Rightarrow$  Le montant minimum que je peux créditer est de 5 repas
- $\Rightarrow$  Le paiement s'effectue via un site sécurisé

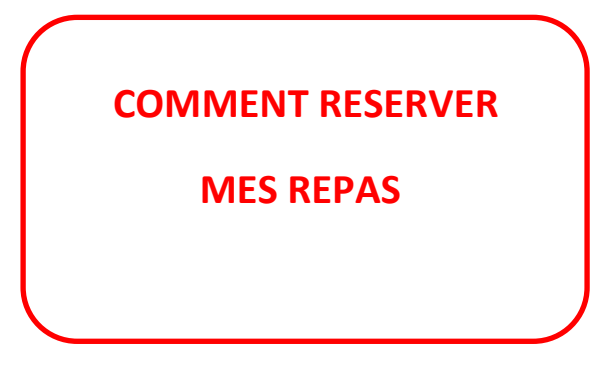

## **Où faire ma réservation ?**

- Sur le site ou l'application My Turboself

- Ou sur la borne installée au lycée devant le service intendance.

# **Quel est le délai pour réserver ?**

Je peux réserver le jour même jusqu'à 10h15. Mais, je peux aussi annuler mes repas réservés jusqu'à 10h15

*Je peux prévoir mes repas 6 semaines à l'avance.*

#### **A noter :**

Je peux prévoir sur son compte « My Turboself » des notifications de rappel du type « penser à réserver votre repas ». Ces notifications seront visibles sur l'appli.

**Que se passe-t-il dans le cas où** *j'ai réservé mon repas et que je ne viens pas ?*

Le repas me sera facturé au tarif habituel voté par le CA.

**Que se passe-t-il dans le cas où** *j'ai oublié ma carte et que je souhaite déjeuner ?*

Je pourrai imprimer un ticket de remplacement à la borne ou demander une carte de prêt au service intendance.